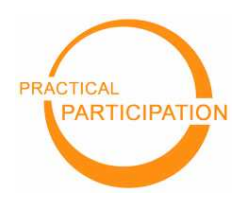

## Introducing wikis

"'Wiki wiki' means quick in Hawaiian. A wiki is a website that can be quickly edited by visitors – creating a collaborative, organically developed, online resource"<br>  $\frac{\tau_{\alpha\beta} = 2\pi\epsilon_0\epsilon_0\epsilon_0\epsilon_0}{\tau_{\alpha\beta}}$  (a kada Page  $\frac{\tau_{\alpha\beta}}{\tau_{\alpha\beta}}$  ) ...

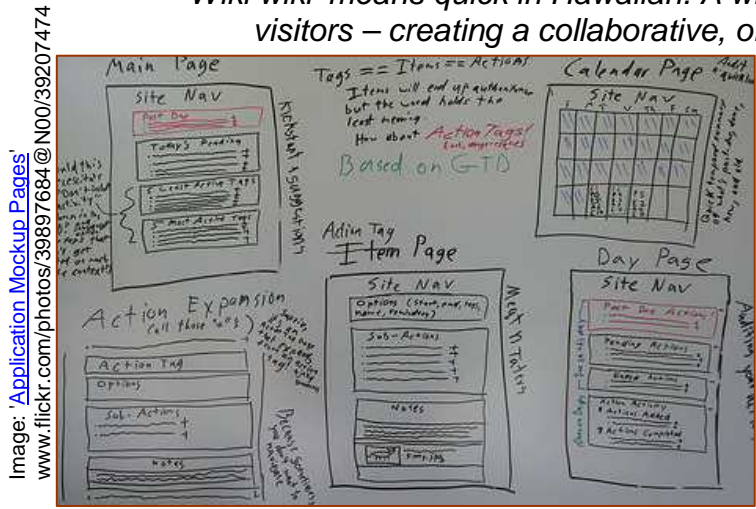

## **Getting started: Wikipedia**

history

Probably the best known example of a wiki is Wikipedia – a collaborative encyclopedia covering a wealth of topics.

- 1. Visit www.wikipedia.com in your language and use the search feature to **find an article of interest to you**.
- 2. If you think you can add something to this page (perhaps just by suggesting a new reference or tidying up the information that is already there) then **click the 'edit this page' link** at the top of the screen. (If you don't think you can add anything, find another article.)

edit this page article discussion

- 3. **Update the page text** taking care to keep the special wiki markup intact. To make a word into a link to another Wikipedia entry, place the word in [[**double square brackets**]].
- 4. You can view a **preview** of your changes, and when you are happy with them, **save the page**.
- 5. The changes you have made are **instantly available** for the benefit of other wikipedia users.
- 6. You can see the changes other have made (and revert the page to an older version) using the '**history**' link at the top of the page. **Wiki markup makes it easy to create formatted pages**

A **wiki page** is a bit **like a whiteboard**. All you need is a marker pen and you can change the content of the whiteboard. On a wiki page, just search for the edit link and **you can change the page contents** directly from your web browser.

Unlike a whiteboard, however, a wiki will store a **history of page changes** so you can see how a page has changed over time, and can bring back an old version if you want to.

A **wiki website** is build up of **interlinked wiki pages**. It is easy to create new pages.

Wiki pages are usually created in plain text with **special 'markup' to indicate links and formatting**.

You can **get your own free Join Now! wiki** from wikispaces.com or 1. Pick a username pbwiki.com. Just **sign up** 2. Set your password and start using it. 3. Enter your email address You might use a wiki to We don't spam or share your email **share information**, to **draft**  4. Space name (optional) **a document**, to **organize an event** or to **collaborate**  wikispaces.com Terms of Use **Join with team members** across the world.

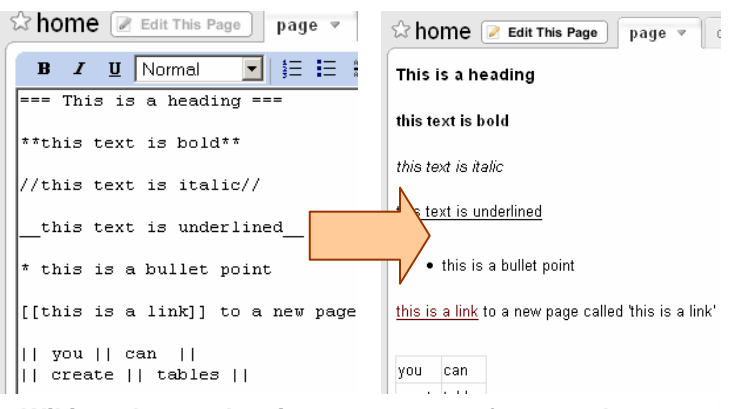

 $(cc)$  BY-SA This work is licenced under the Creative Commons Attribution-Share Alike 2.0 UK: England & Wales License. To view a copy of this licence, visit http://creativecommons.org/licenses/by-sa/2.0/uk/